## Accessing Harvard Business Review (HBR) articles

[library.wlu.ca](https://library.wlu.ca/)

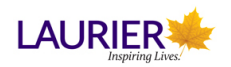

If you are working off campus, you will need to log-in to access the library's electronic resoruces:

- Start at the library homepage library.wlu.ca
- When you are prompted, enter your Network Login username and password (this is the same as your myLaurier login)

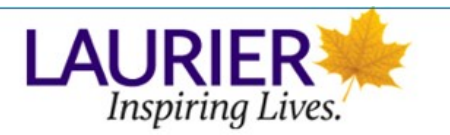

Login to Primo (holds, recalls, and fines)

Network Login username

Network Login password

Login

#### If You Are Off-Campus...

Harvard Business Review:

- The Laurier Library has access to full-text copies of Harvard Business Review dating back from 1922.
- You will be able to access articles from HBR through the database Business Source Complete and can download full-text copies of the articles in either PDF or HTML formats.

This tutorial will walk you through how to browse articles in HBR and how to conduct an article specific search.

\*A selection of Harvard Business Review (HBR) articles cannot be printed, can only be read on-screen, and cannot be linked to directly. Follow the instructions below to search for full text HBR articles. If you encounter the error message "The publisher offers limited access to this article. The full text cannot be viewed from a persistent link", simply search for the article from within Business Source Complete and you should have access.

Accessing HBR articles online with a citation

- If you have a citation\* then there is no need to run a "traditional literature search."
- You can browse by volume/issue number or run a phrase search for the article's title.
- Example of a citation: Can the Gig Economy Close the Wage Gap? (2019). Harvard Business Review, 97(3), 28.

\*Citation: written description of <sup>a</sup> source of information, and inbcludes all the elements (TI, AU, etc) needed to identity and locate the source.

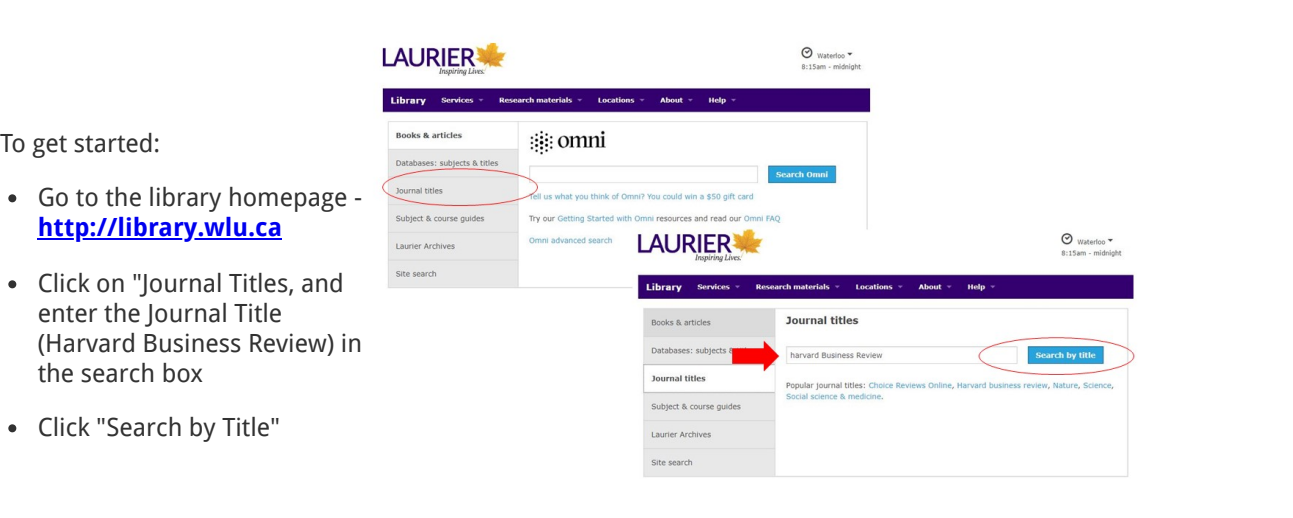

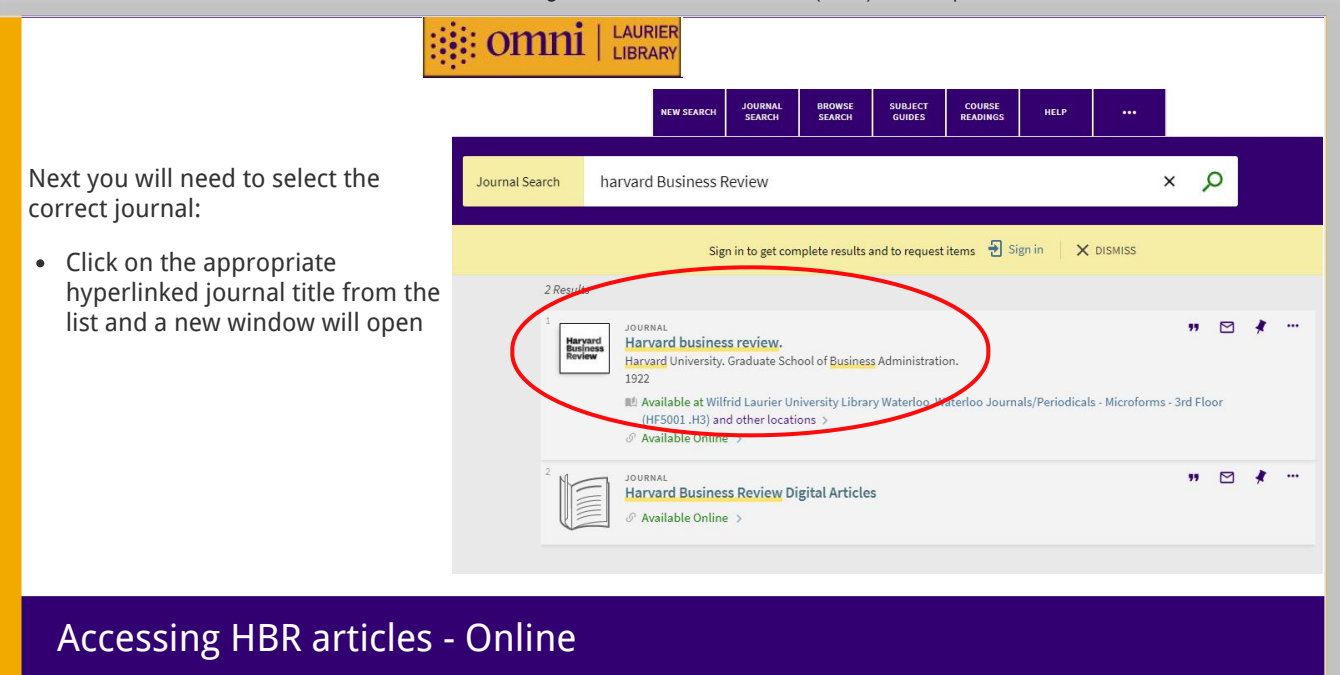

#### 1/7/2020 Accessing Harvard Business Review (HBR) articles | H5P Creator

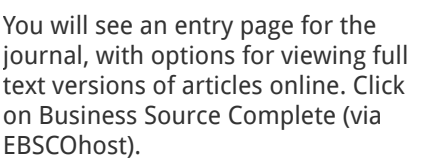

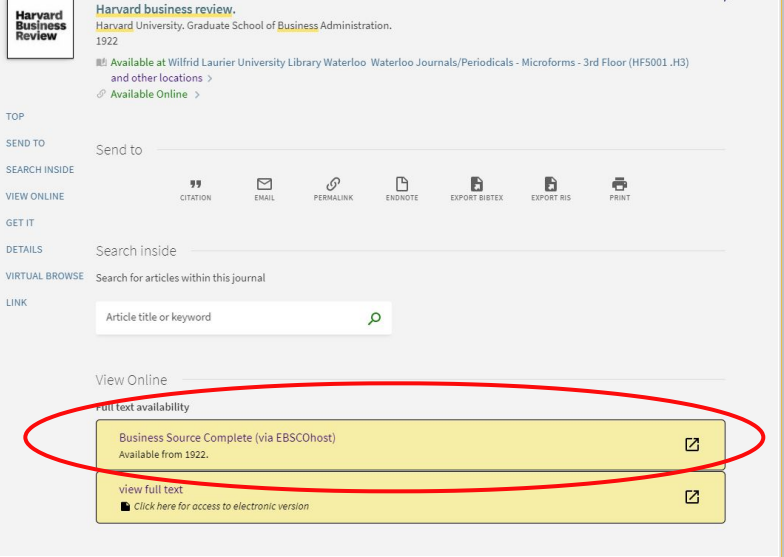

Database: Business Source Complete -- Publications **EBSCOhost** Business Source Complete will now open and allow you Publications to browse for articles Previous Record Next Record All Issues Along the right hand side of Search within this publication  $+2020$ Publication Details For "Harvard Business Review" the screen, you will see a  $+2019$ Title: Harvard Business Review series of dates, where you  $+2018$ ISSN: 0017-8012  $+2017$ can access editions of the Publisher Information: Harvard Business School Publication Corp.  $+2016$ journal.60 Harvard Way Boston MA 02163<br>United States of America  $+2015$  $+2014$ Bibliographic Records: 10/01/1922 to present  $+2013$ Full Text: 10/01/1922 to present  $+2012$ Publication Type: Periodical  $+2011$ 

You can now select a year to explore and then select a volume and issue number

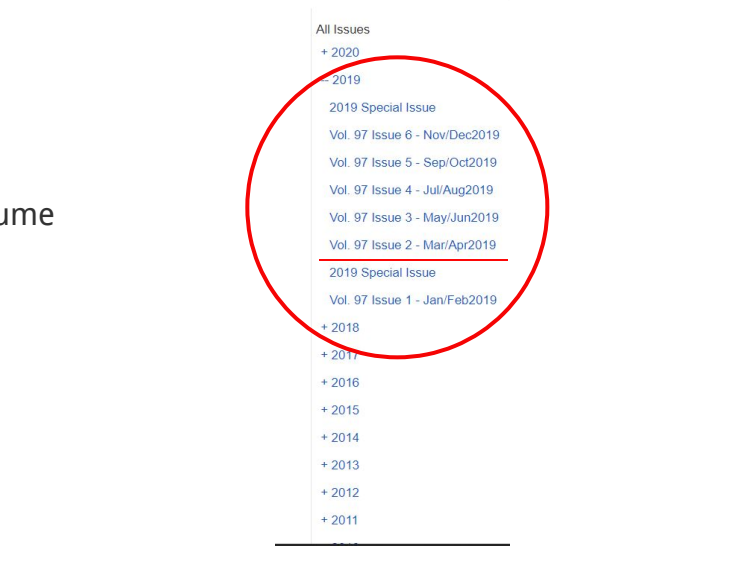

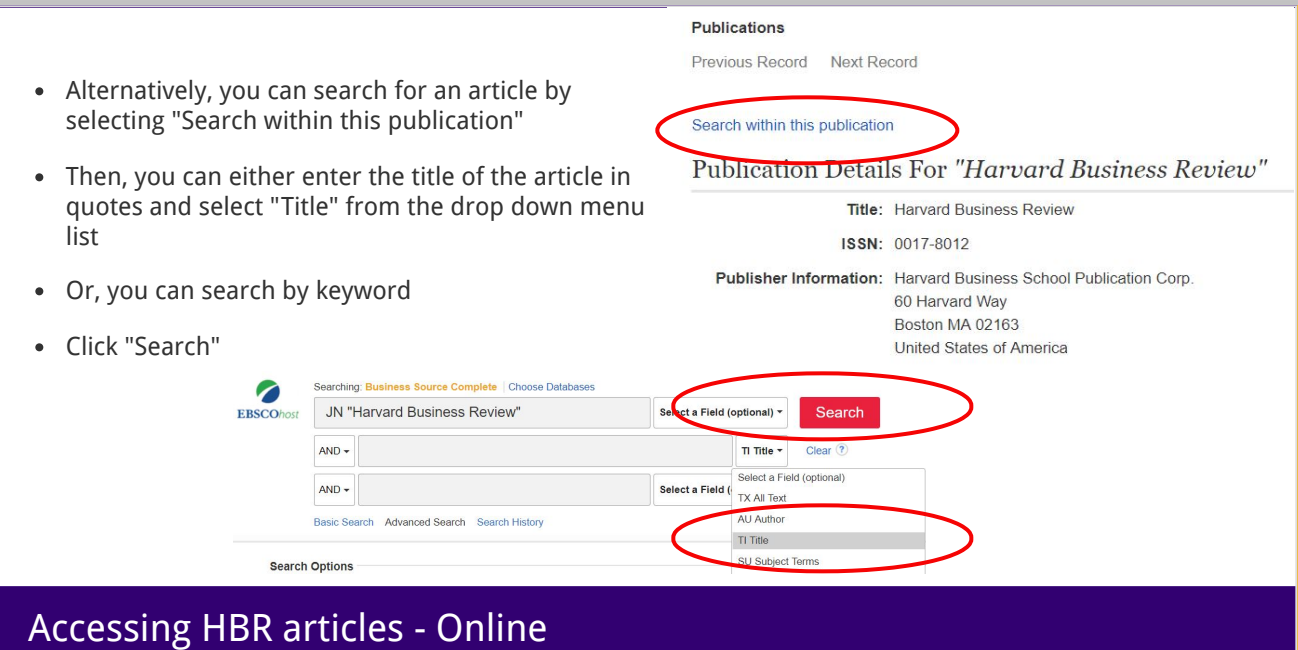

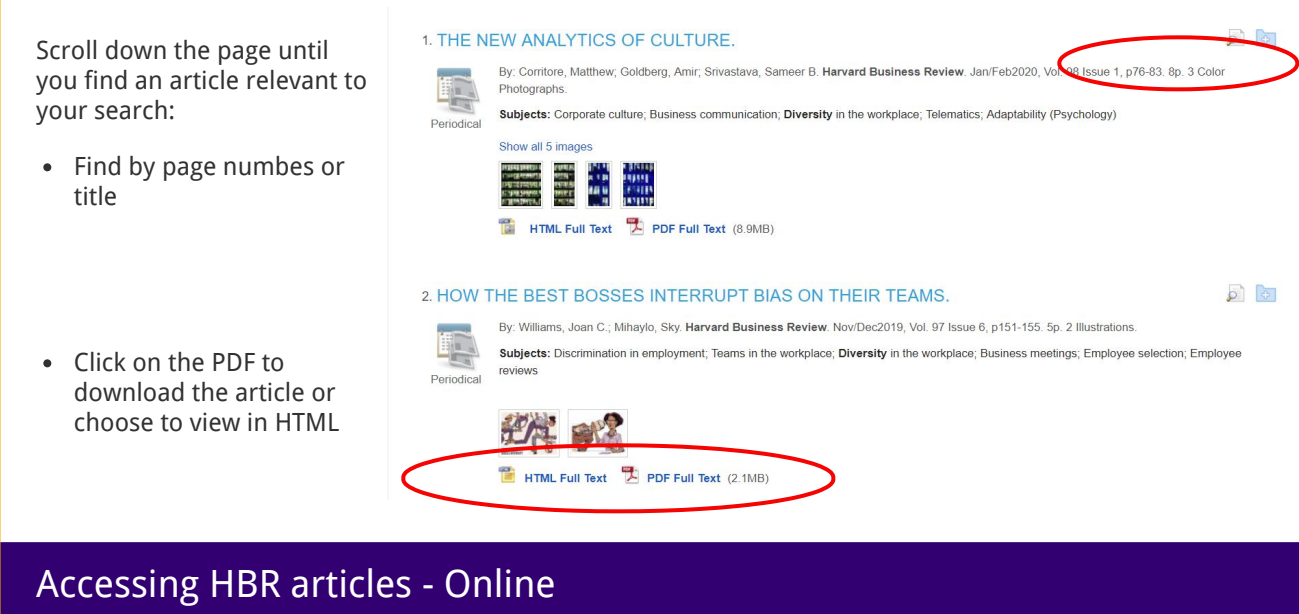

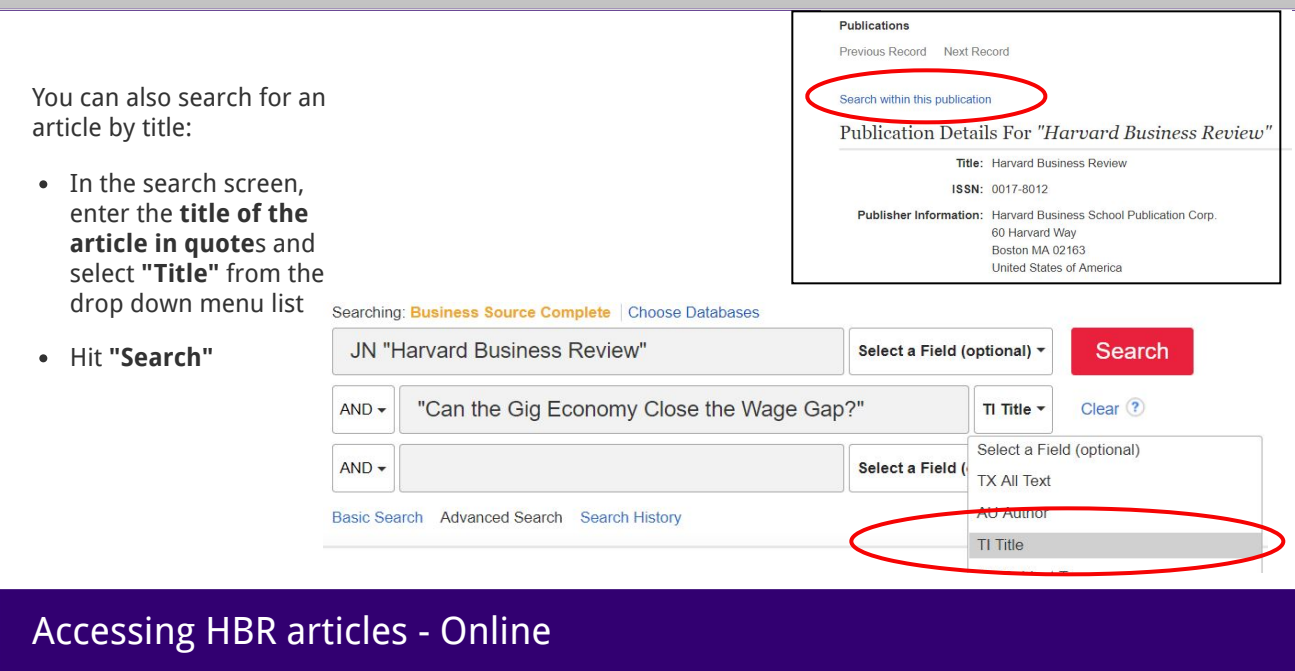

A title search should have one result appear - the article in question.

Again, you can either click on the PDF to download in fulltext or view in HTML.

#### 1. Can the Gig Economy Close the Wage Gap?

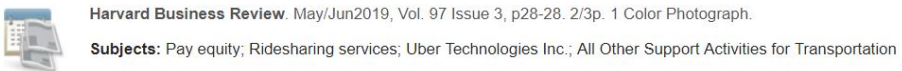

Harvard Business Review. May/Jun2019, Vol. 97 Issue 3, p28-28. 2/3p. 1 Color Photograph.

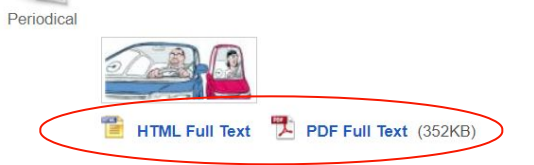

You can also access Harvard Business Review in print.

Start by searcing for Harvard Business Review in the "Journal Title" search from the Library Homepage.

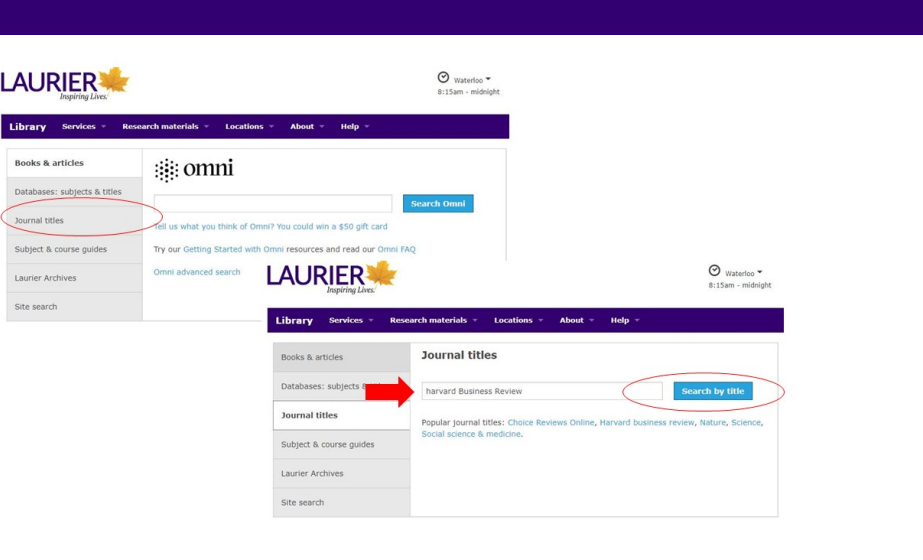

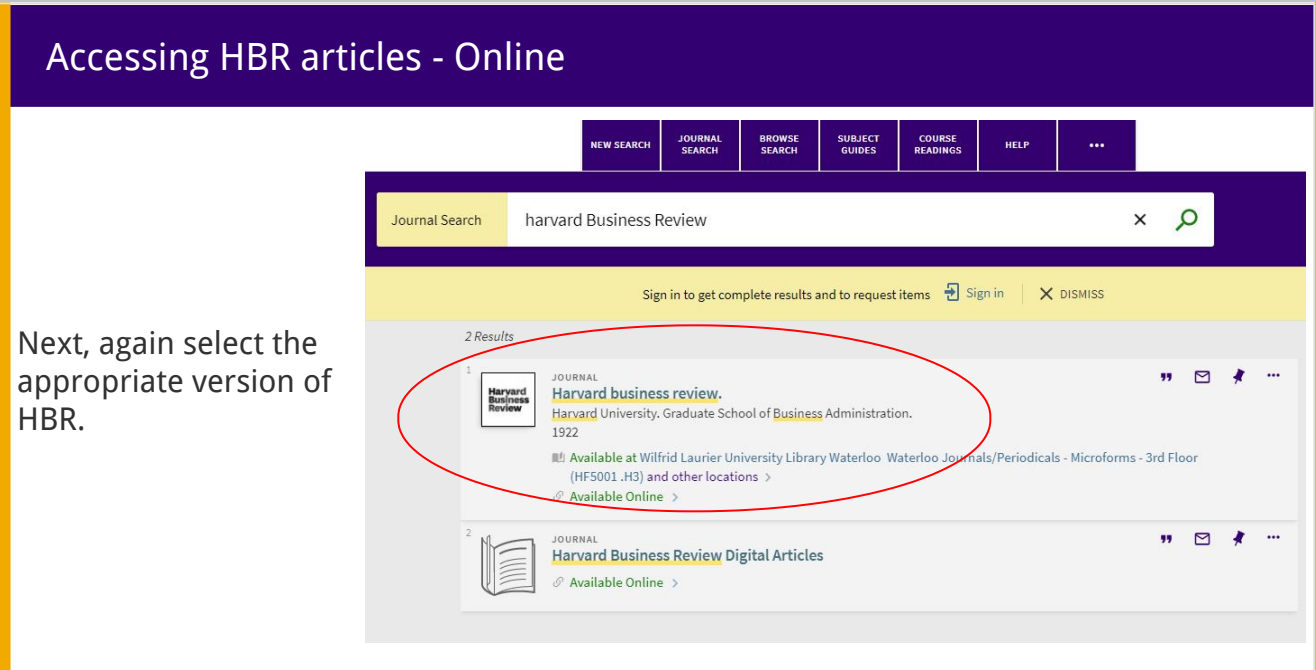

On the details page for HBR, you will see an option to look at Locations, this will give you details about where to access print or microform copies of the journal.

Select the option you want to see more information about.

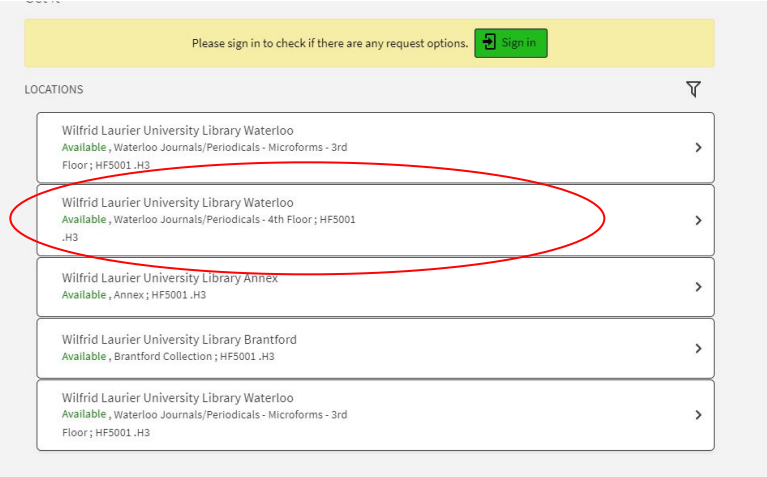

You can now see call numbers for the physical location and whether the journals can be borrowed or if they can only be used in the libary.

HBR is commonly found on the 4th floor of the library, under the call number HF5001 .H3

Physical copies are available from 1966: vol. 44, no. 4 to present

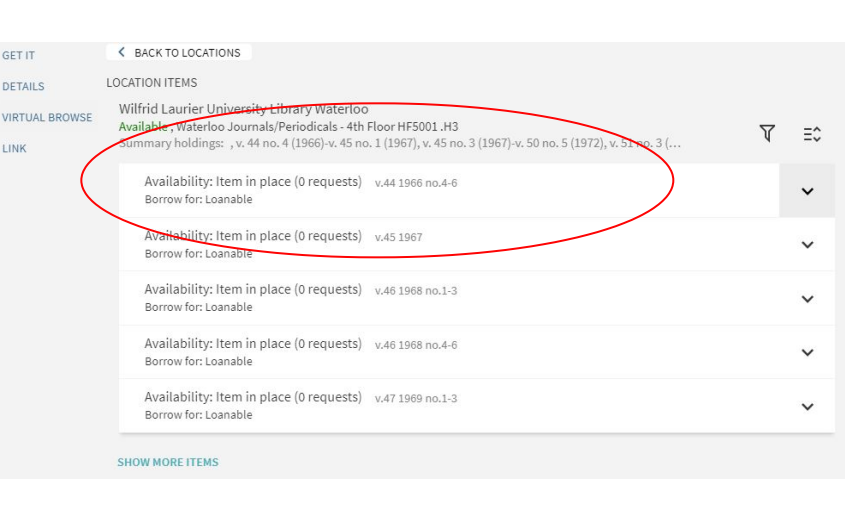

# Questions?

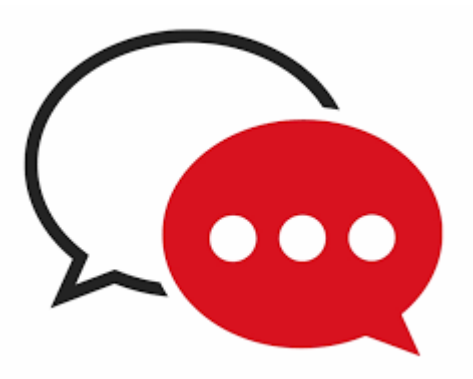

[library.wlu.ca/help/askus](https://library.wlu.ca/help/askus)

# Was this useful?

Help us improve: give us feedback

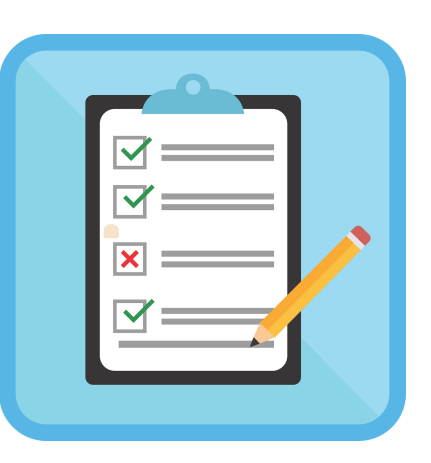

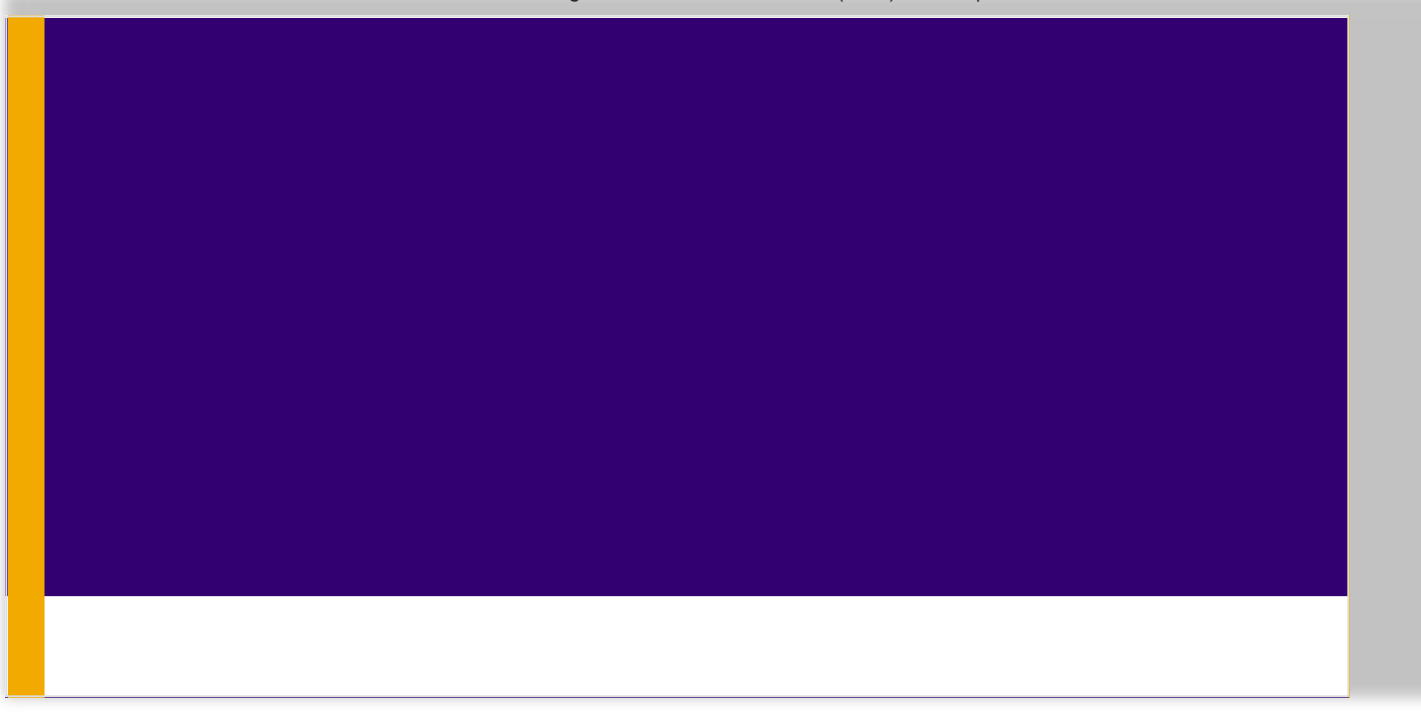